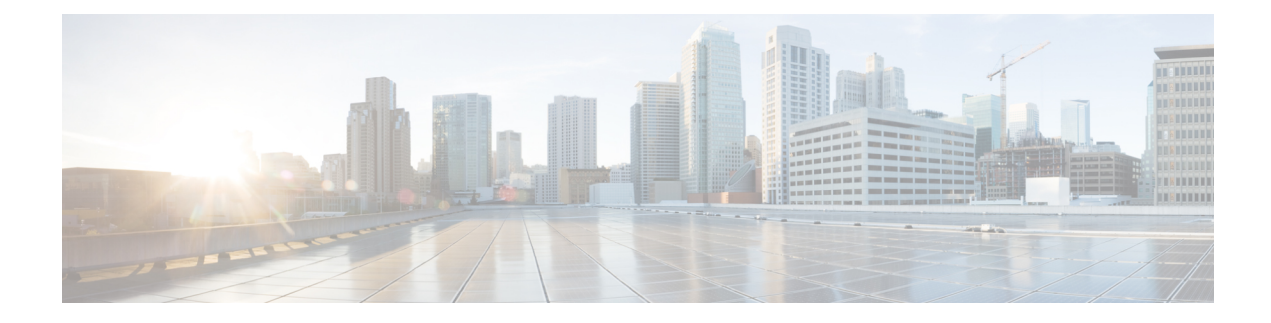

# **Script Infrastructure and Sample Templates**

#### **Table 1: Feature History Table**

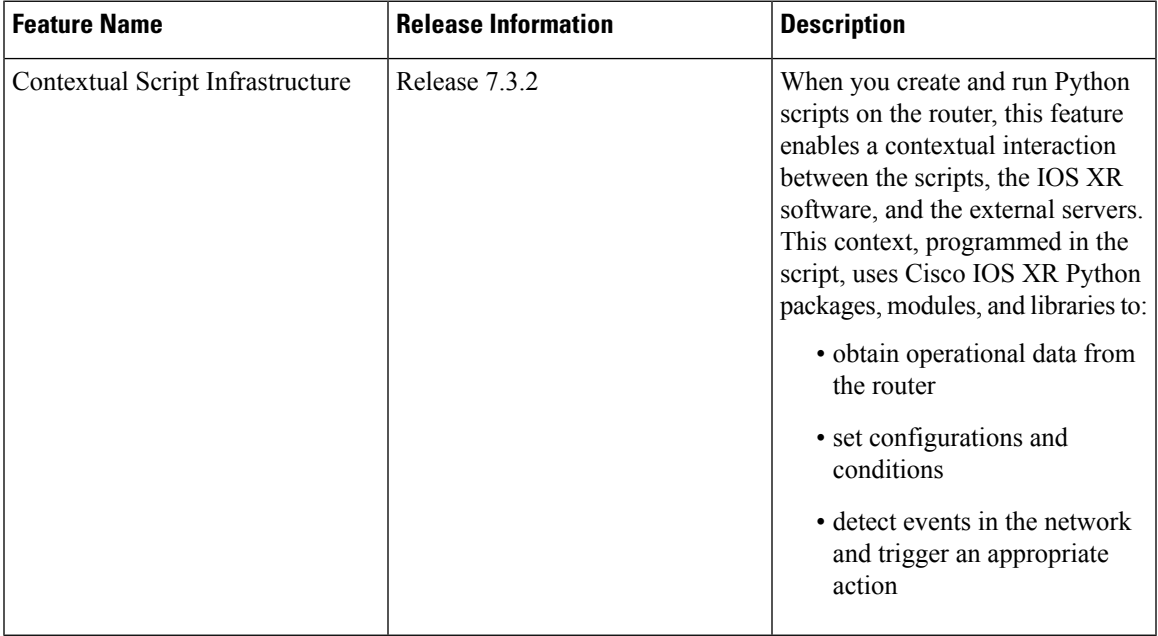

You can create Python scripts and execute the scripts on routers running Cisco IOS XR software. The software supports the Python packages, libraries and dictionaries in the software image. For more informtion about the script types and to run the scripts using CLI commands, see Explore the Types of [Automation](b-programmability-cg-asr9000-75x_chapter9.pdf#nameddest=unique_47) Scripts. To run the same actions using NETCONF RPCs, see Manage [Automation](b-programmability-cg-asr9000-75x_chapter15.pdf#nameddest=unique_90) Scripts Using YANG RPCs.

Cisco IOS XR, Release 7.3.2 supports creating scripts using Python version 3.5.

Cisco IOS XR, Release 7.5.1 supports creating scripts using Python version 3.9.

- Cisco IOS XR Python [Packages,](#page-1-0) on page 2
- Cisco IOS XR Python [Libraries,](#page-3-0) on page 4
- Sample Script [Templates,](#page-4-0) on page 5

## <span id="page-1-0"></span>**Cisco IOS XR Python Packages**

### **Table 2: Feature History Table**

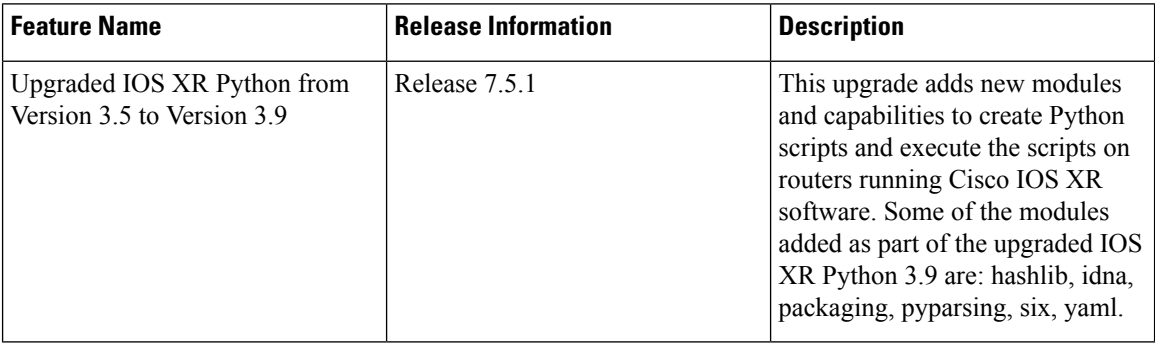

With on-box Python scripting, automation scripts that was run from an external controller is now run on the router. To achieve this functionality, Cisco IOS XR software provides contextual support using SDK libraries and standard protocols.

The following Python third party application packages are supported by the scripting infrastructure and can be used to create automation scripts.

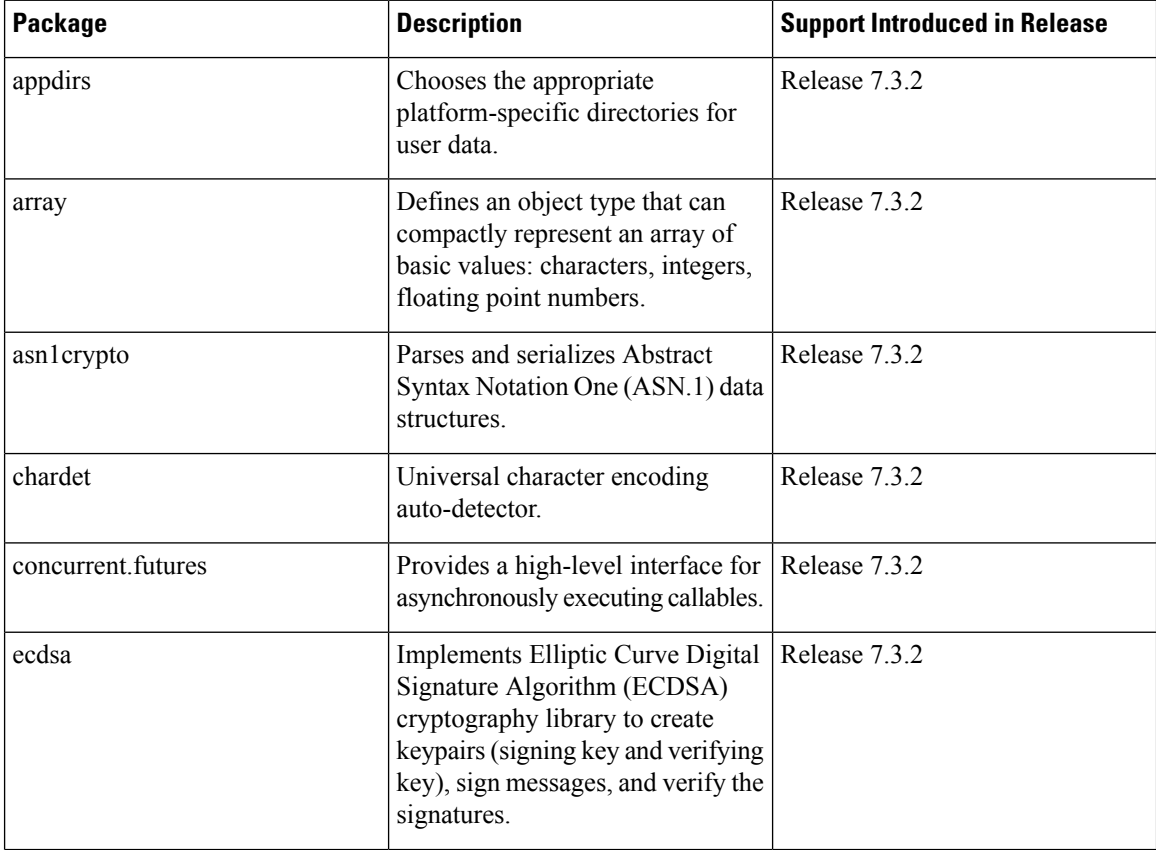

 $\mathbf l$ 

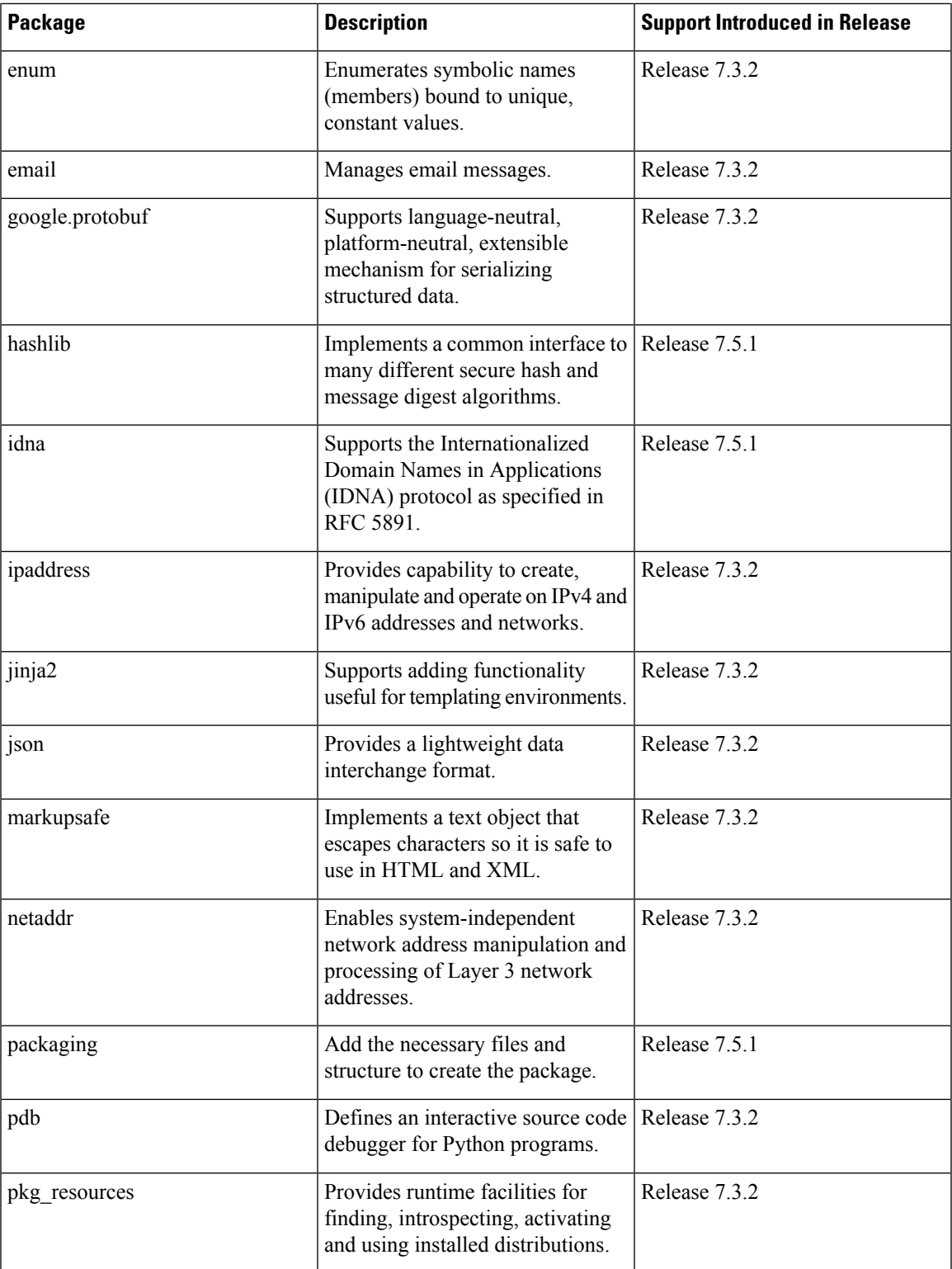

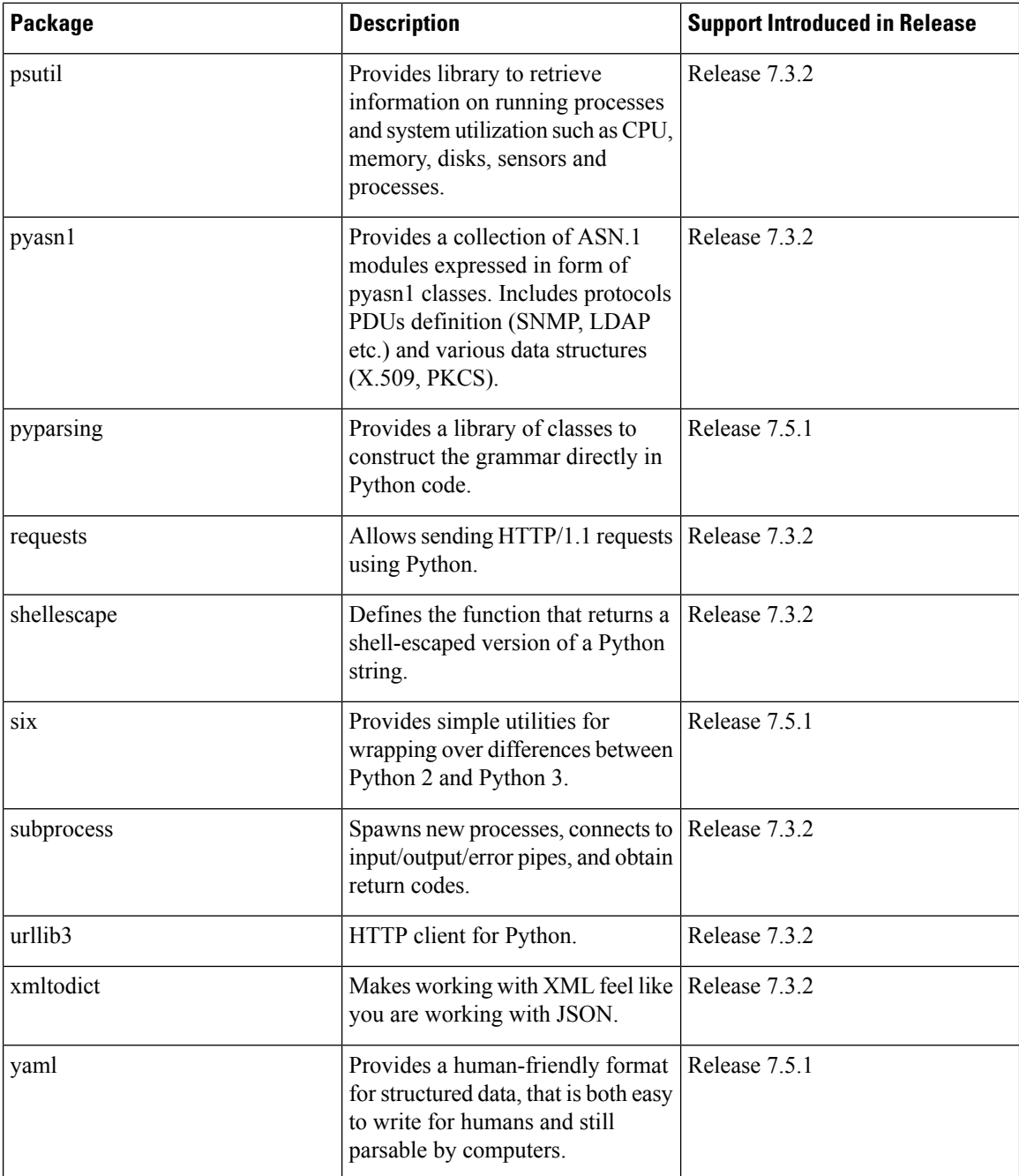

## <span id="page-3-0"></span>**Cisco IOS XR Python Libraries**

Cisco IOS XR software provides support for the following SDK libraries and standard protocols.

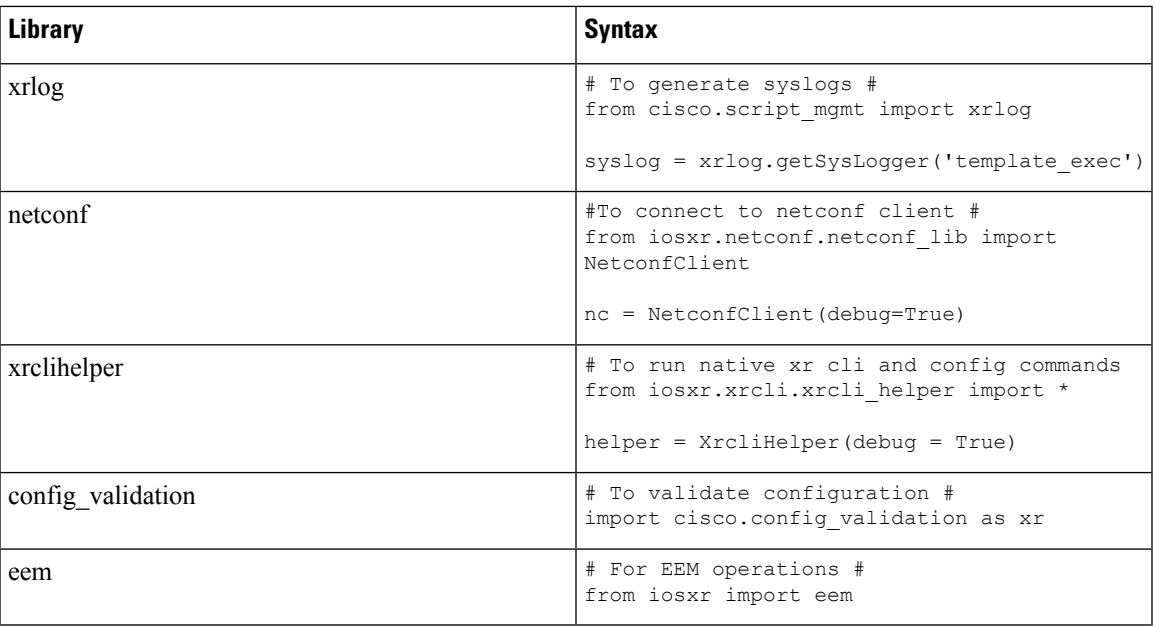

### <span id="page-4-0"></span>**Sample Script Templates**

**Table 3: Feature History Table**

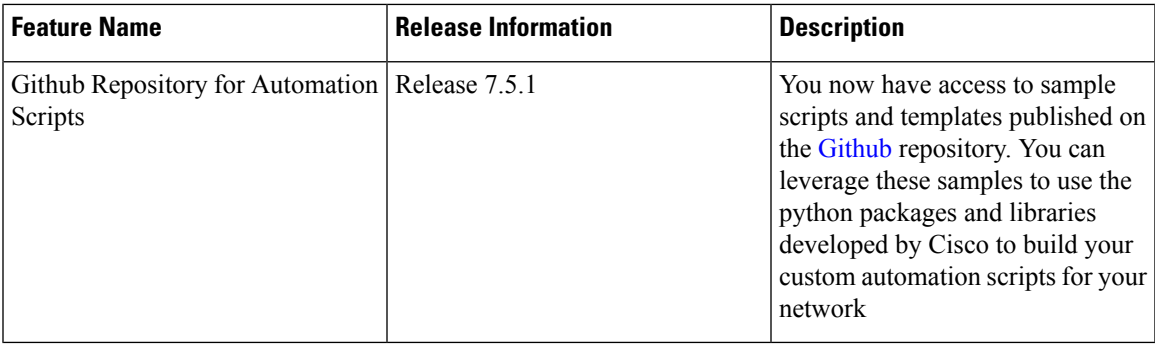

Use these sample script templates based on script type to build your custom script.

To get familiar with IOS XR Python scripts, see the samples and templates on the Cisco [Devnet](https://developer.cisco.com/codeexchange/github/repo/CiscoDevNet/xr-python-scripts) developer program and [Github](https://github.com/CiscoDevNet/xr-python-scripts) repository.

Follow these instructions to download the sample scripts from the Github repository to your router, and run the scripts:

**1.** Clone the Github repository.

\$**git clone https://github.com/CiscoDevNet/iosxr-ops.git**

- **2.** Copy the Python files to the router's harddisk or a remote repository.
- **3.** Add the scripts to the script management repository. For more information, see the workflow for the [config,](b-programmability-cg-asr9000-75x_chapter10.pdf#nameddest=unique_49) [exec,](b-programmability-cg-asr9000-75x_chapter11.pdf#nameddest=unique_64) [process](b-programmability-cg-asr9000-75x_chapter12.pdf#nameddest=unique_72) and [eem](b-programmability-cg-asr9000-75x_chapter13.pdf#nameddest=unique_80) scripts.

### **Config Script**

The following example shows a code snippet for config script. Use this snippet in your script to import the libraries required to validate configuration and also generate syslogs.

```
#Needed for config validation
import cisco.config_validation as xr
#Used for generating syslogs
from cisco.script_mgmt import xrlog
syslog = xrlog.getSysLogger('Add script name here')
def check_config(root):
    #Add config validations
   pass
xr.register_validate_callback([<Add config path here>],check_config)
```
### **Exec Script**

Use this sample code snippet in your exec script to import Python libraries to connect to NETCONF client and also to generate syslogs.

```
#To connect to netconf client
from iosxr.netconf.netconf_lib import NetconfClient
#To generate syslogs
syslog = xrlog.getSysLogger('template_exec')
def test_exec():
    """
   Testcase for exec script
    "" ""
   nc = NetconfClient(debug=True)
   nc.connect()
   #Netconf or processing operations
   nc.close()
if name = 'main ':
    test exec()
```
### **Process Script**

Use the following sample code snippet to trigger a process script and perform various actions on the script. You can leverage this snippet to create your own custom process script. Any exec script can be used as a process script.

```
To trigger script
Step 1: Add and configure script as shown in README.MD
Step 2: Register the application with Appmgr
Configuraton:
appmgr process-script my-process-app
executable test_process.py
run args --threshold <threshold-value>
Step 3: Activate the registered application
appmgr process-script activate name my-process-app
Step 4: Check script status
show appmgr process-script-table
```

```
Router#show appmgr process-script-table
Name Executable Activated Status Restart Policy Config Pending
--------------- ------------------ --------- ------------- ---------------- --------------
my-process-app test_process.py Yes Running On Failure No
Step 5: More operations
Router#appmgr process-script ?
 activate Activate process script
 deactivate Deactivate process script
  kill Kill process script
  restart Restart process script
  start Start process script
  stop Stop process script
"" ""
#To connect to netconf client
from iosxr.netconf.netconf_lib import NetconfClient
#To generate syslogs
syslog = xrlog.getSysLogger('template_exec')
def test_process():
   "" "
   Testcase for process script
    ""<br>"
   nc = NetconfClient(debug=True)
   nc.connect()
   #Netconf or any other operations
   nc.close()
if __name__ == '__main__':test_process()
```
### **EEM Script**

You can leverage the following sample code to import Python libraries to create your custom eem script and also generate syslogs.

```
Required configuration:
User and AAA configuration
event manager event-trigger <trigger-name>
type syslog pattern "PROC_RESTART_NAME"
event manager action <action-name>
username <user>
type script script-name <script-name> checksum sha256 <checksum>
event manager policy-map policy1
trigger event <trigger-name>
action <action-name>
To verify:
Check for syslog EVENT SCRIPT EXECUTED: User restarted <process-name>
"" ""
#Needed for eem operations
from iosxr import eem
#Used to generate syslogs
from cisco.script_mgmt import xrlog
syslog = xrlog.getSysLogger(<add your script name here>)
```
# event\_dict consists of details of the event rc, event\_dict = eem.event\_reqinfo()

#You can process the information as needed and take action for example: generate a syslog. #Syslog type can be emergency, alert, critical, error, exception, warning, notification, info, debug

syslog.info(<Add you syslog here>)